## Best Practice Large Scale Firewall Management

Alexander Holzer Barracuda Networks

SINOG 24.5.2017

# Zero Touch Deployment

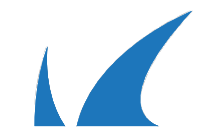

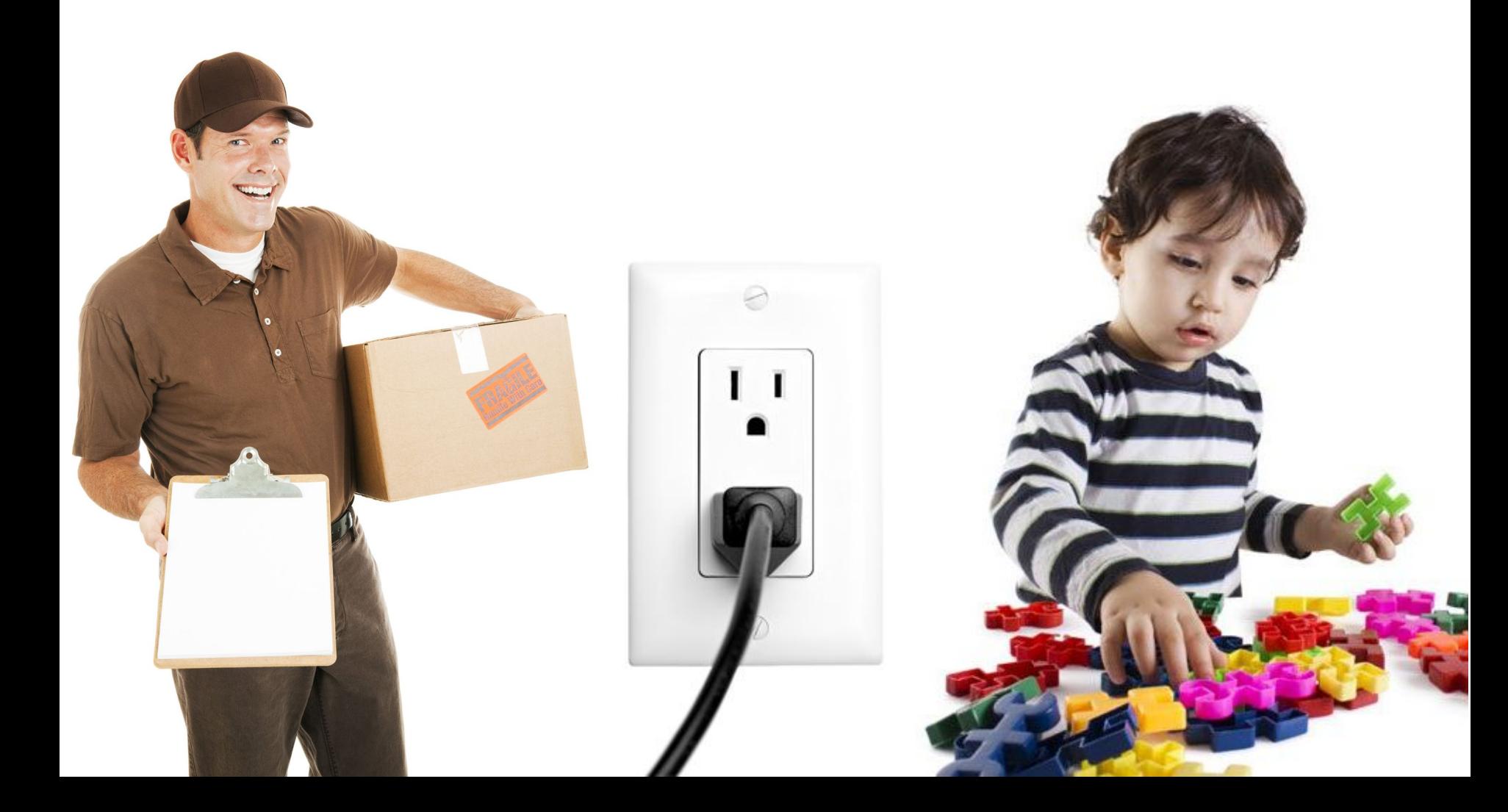

# Why Zero Touch Deployment?

Large scale rollout

- USB keys require logistics to ensure they arrive in the correct location
- Transport of USB drive is insecure
- Alternatively appliances need to be centrally configured before shipping

Remote locations don't always have onsite technical resources

- Each, store" doesn't have it's own IT technician or admin
- Onsite technical resources cost \$\$\$\$
- This only increases with scale (headcount, accomentation)

Convenience

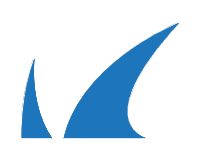

# Zero Touch Deployment

Lean IT

- Zero-touch self-provisioning hardware for rapid deployment
- No on-site IT needed Ideal for retail
	- Order Box
	- Configure Box Remotely
	- Box Arrives Directly at Location
	- Plug in Box
	- Box Self-Provisioning

# Security, Connectivity & Deployment

Simple to deploy and manage

- ZTD builds on Barracuda's industry leading Central Management for Firewalls
- Deploy and manage your entire network from one NextGen Control Centre

**Secure** 

- "Minimal" configuration is send from ZTD to appliance
- Security sensitive full configuration only sent between the CC and Box directly

#### Variety of Appliances

• ZTD will work for F-Series (Phase 1) and FSC Appliances (Phase 2)

# What is needed?

ZTD comes with F-series 7.1 (7.0.2 manufactured) release

- Place an order specified as ZTD or claim on demand
- Works with newly ordered desktop appliances (F18, F80, F82, F180, F280 Rev. B, F380, F400 Rev. B)

#### Control Center with firmware version 7.1

• Using BCC account to link CC to the Zero Touch Deployment Portal

#### Barracuda Cloud Control Account

• Ordered appliances are linked to customer BCC account

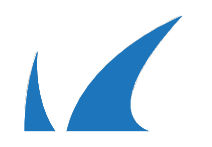

### How does it work?

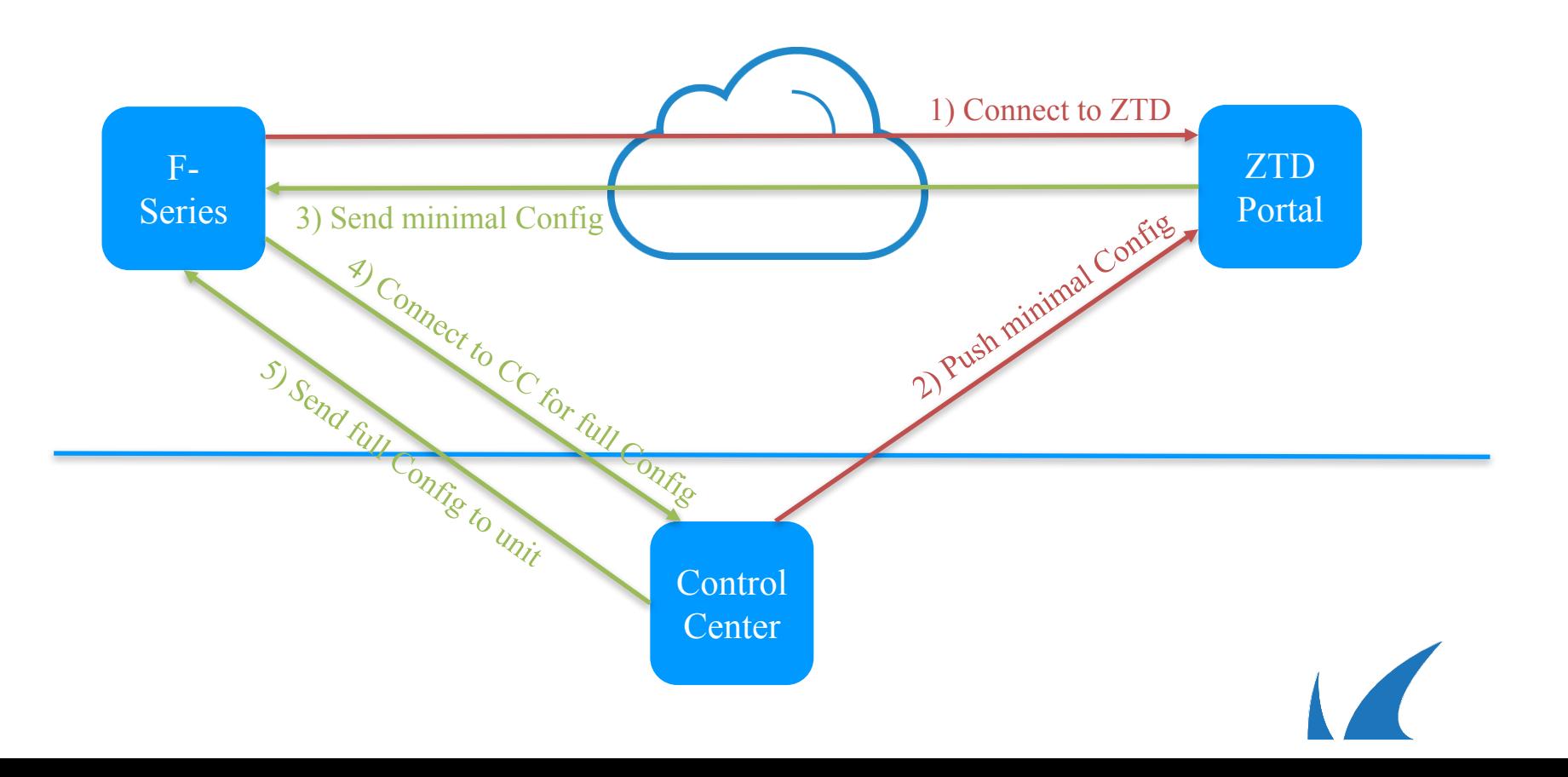

## New Box Rollout Workflow

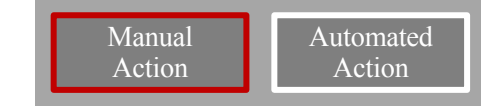

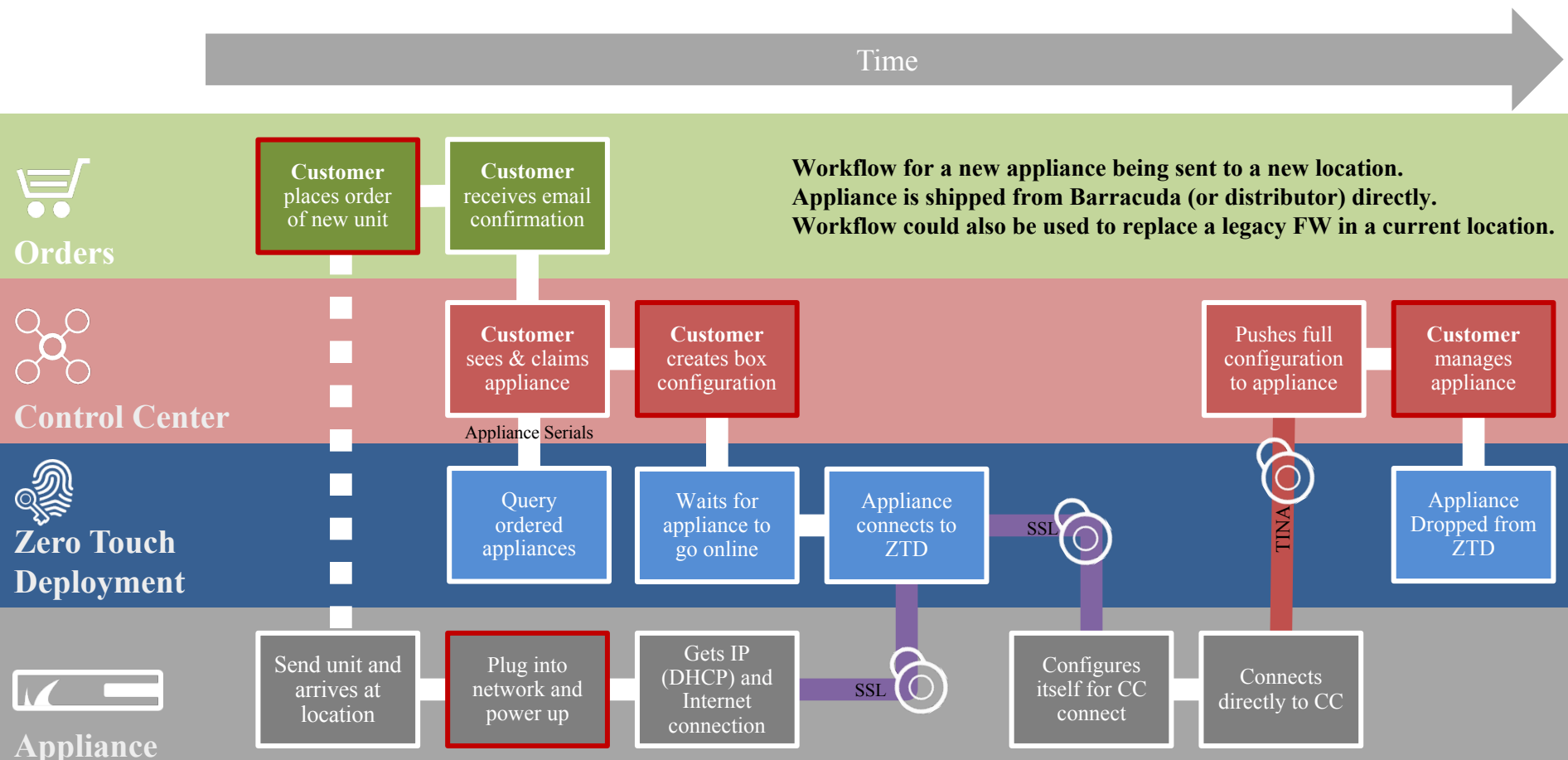

# Replacement Box Workflow \*

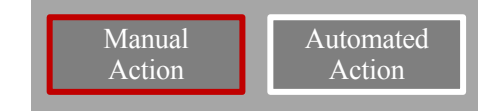

\* Coming post 7.1

Time

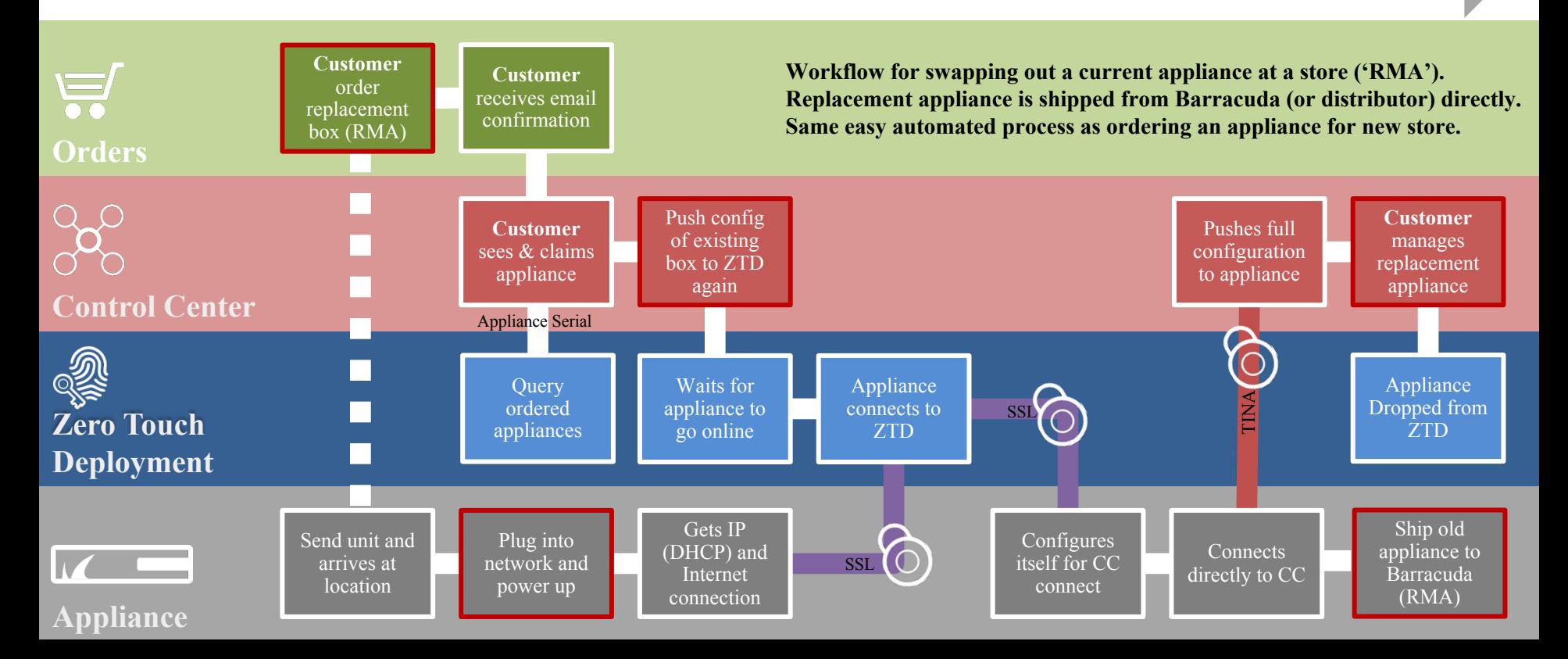

## Re-Deployment Box Workflow \*

GA

**Orders**

 $\equiv$ 

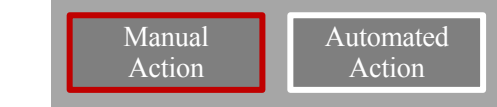

\* Original Box must have been ordered post ZTD

Time

**Workflow for a re-deployment of an existing appliance (factory defaults). Same easy automated process as ordering an appliance for new store.**

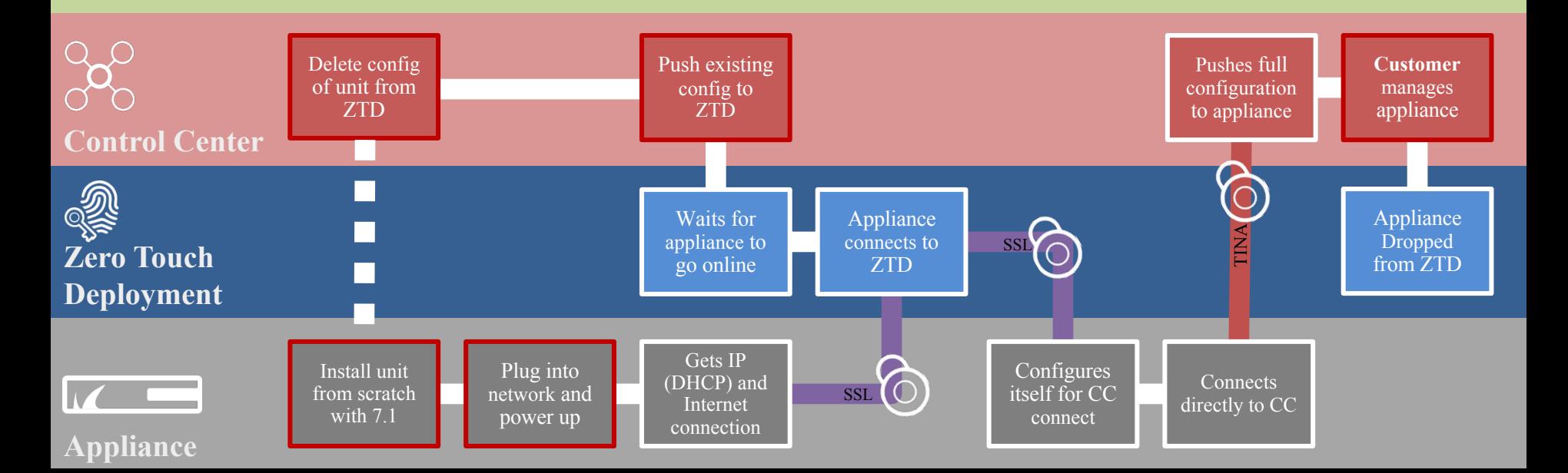

Manage via the **Control** Center

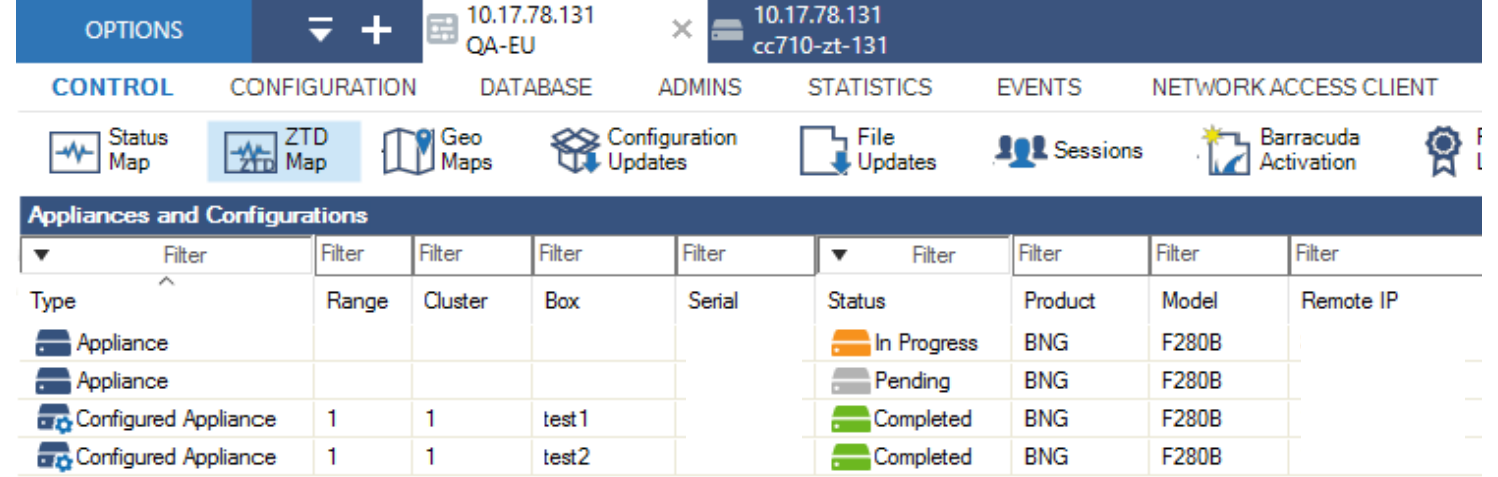

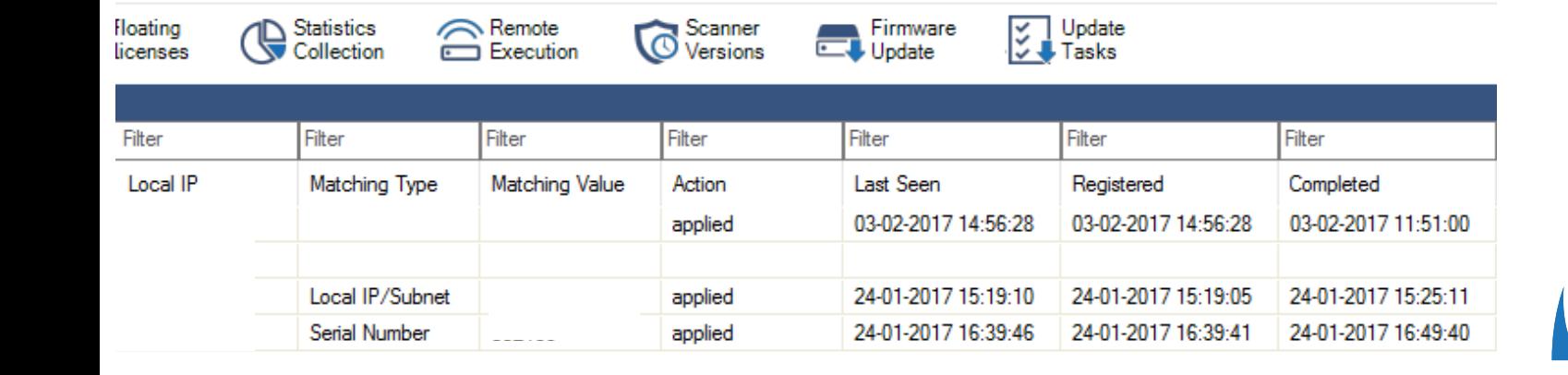

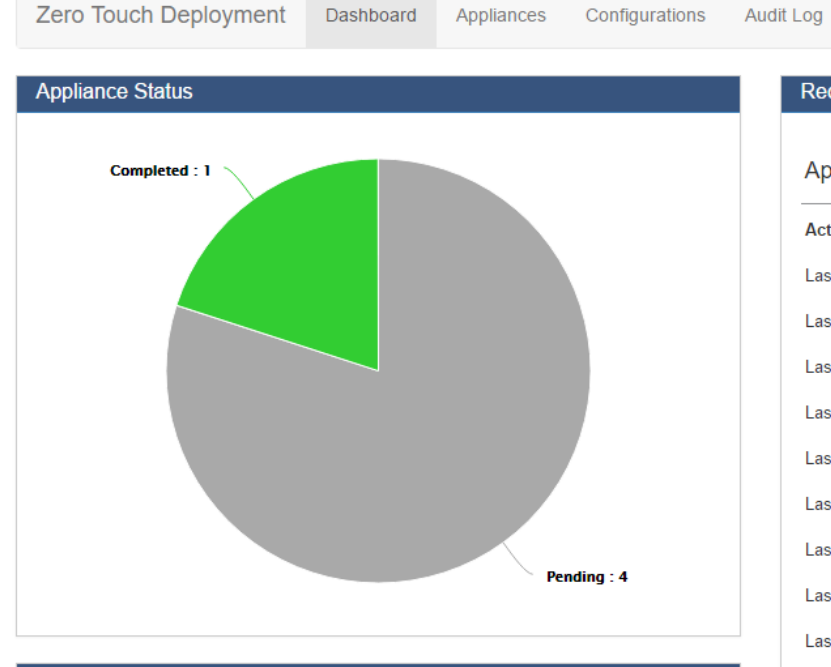

Dashboard

#### **Configuration Status**

Appliances awaiting Registration and Configuration Appliances awaiting Registration and Configured Appliances Registered and awaiting Configuration Appliances Registered and Configured Appliances completed Configuration **Available Configurations Assigned Configurations** 

#### **Recent Activity**

#### **Appliance Events**

Notifications

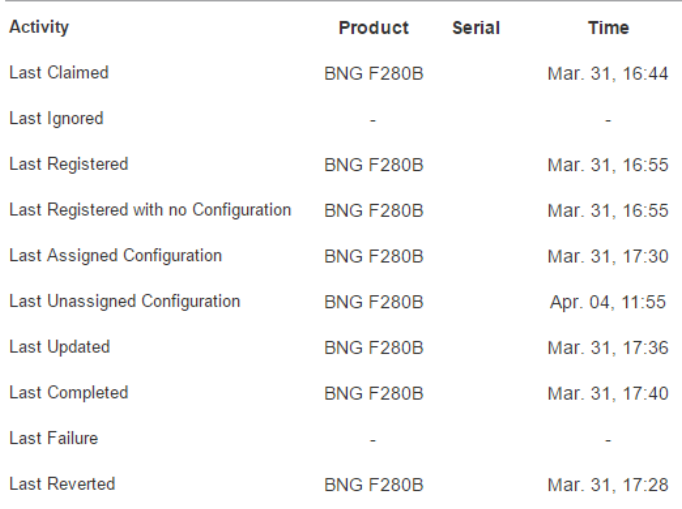

#### **Administrative Events**

 $\overline{4}$ 

 $\bullet$ 

 $\bullet$  $\bullet$ 

 $\bullet$ 

 $\bullet$ 

 $\bullet$ 

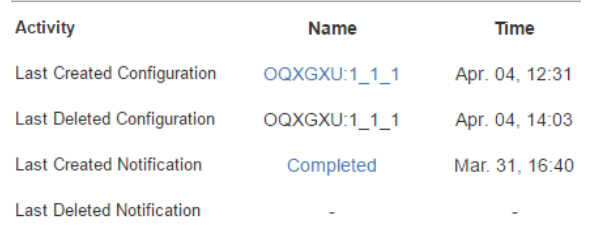

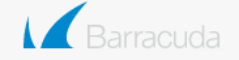

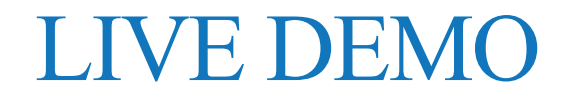

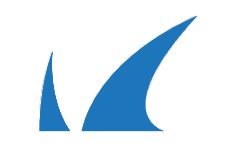

### Named Networks

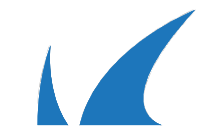

### **IPv4 adresses are simple**

### 127.0.0.1 172.16.10.1 213.253.147.131

### **IPv6 adresses are not**

## 2001:0db8:85a3:0000:0000:8a2e:0370:7334 2001:db8:85a3:0:0:8a2e:370:7334 2001:db8:85a3::8a2e:370:7334

### IP-less configuration (Named Networks) concept

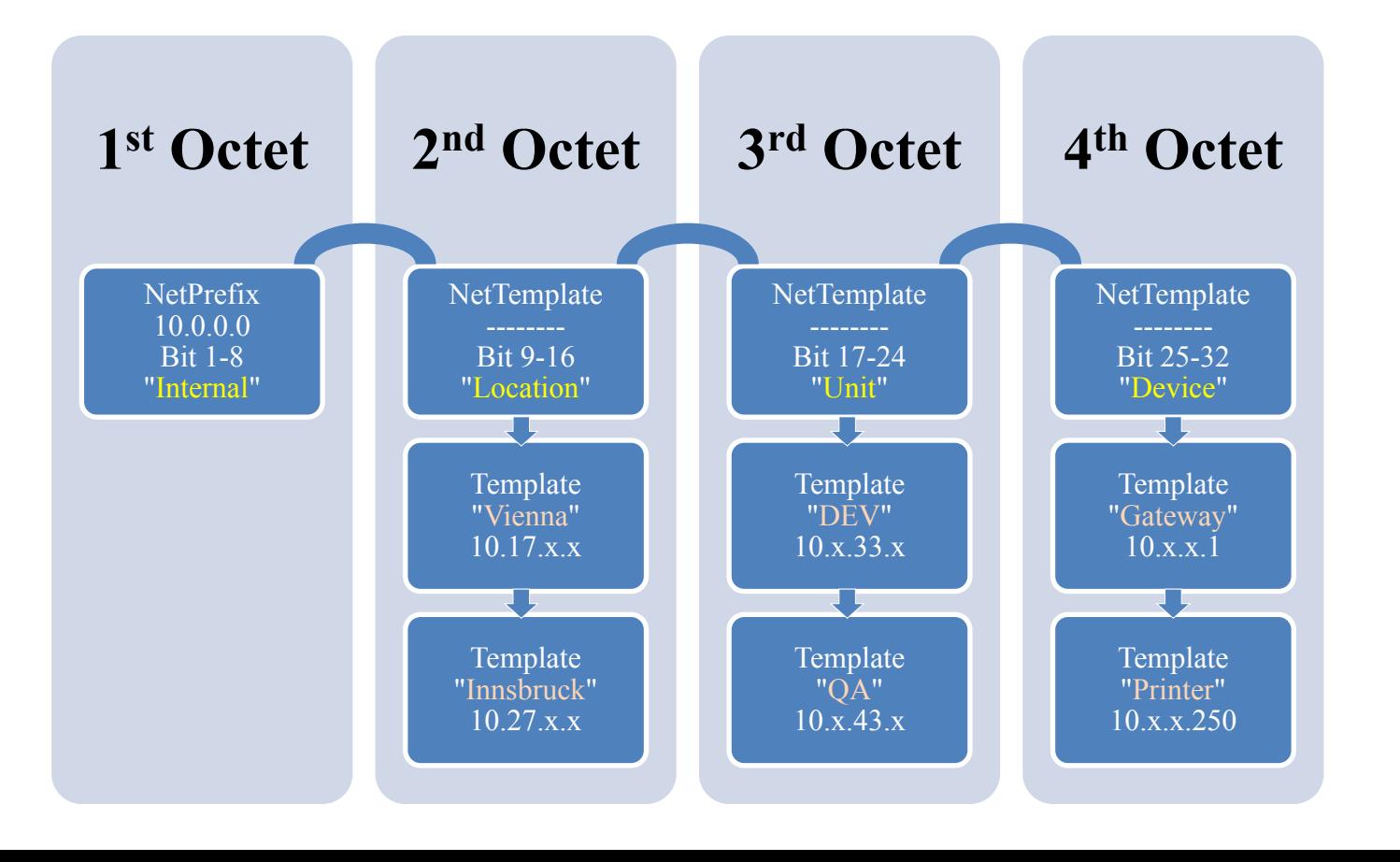

## Named Networks Editor (NextGen-Admin)

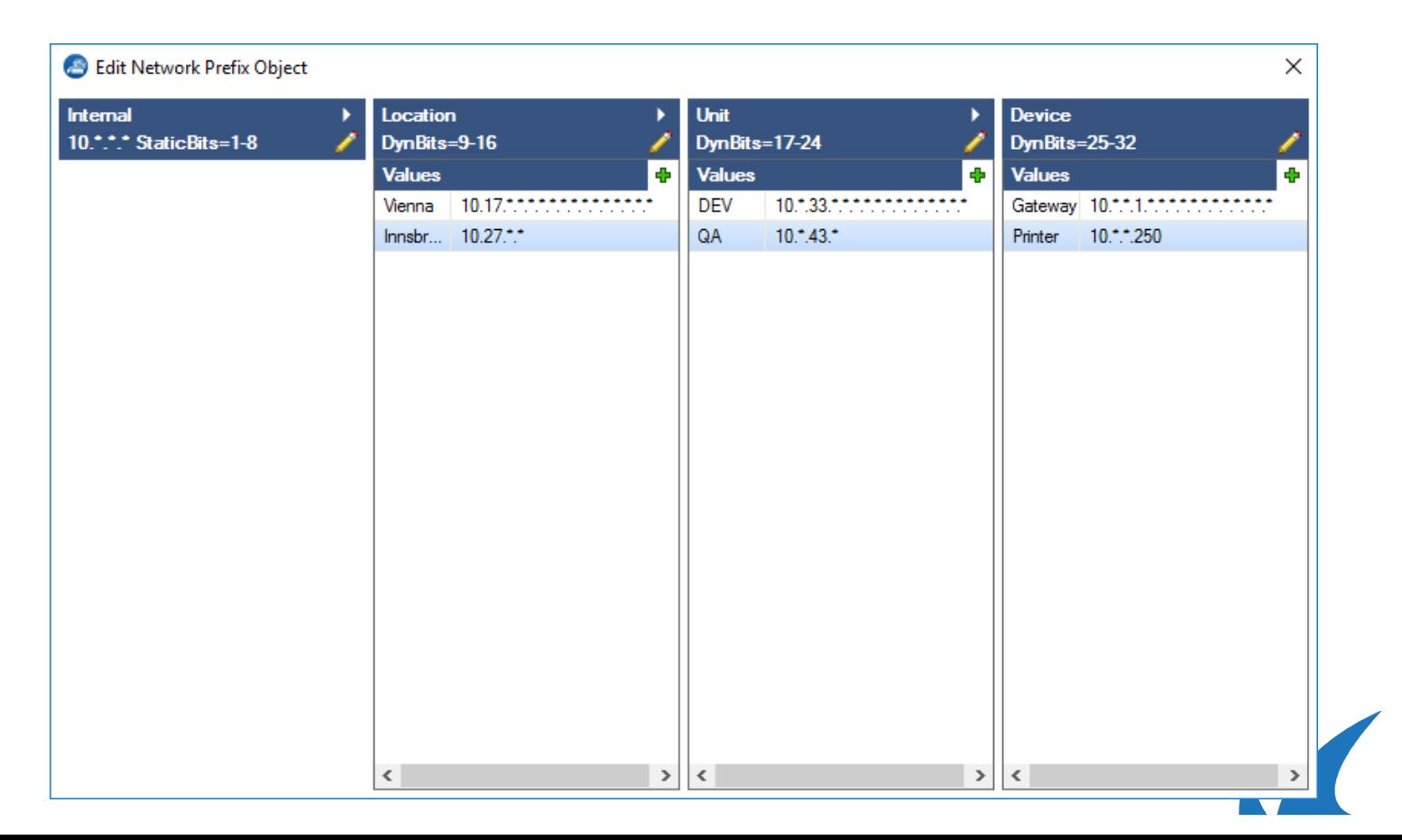

## Named Networks Editor (NextGen-Admin)

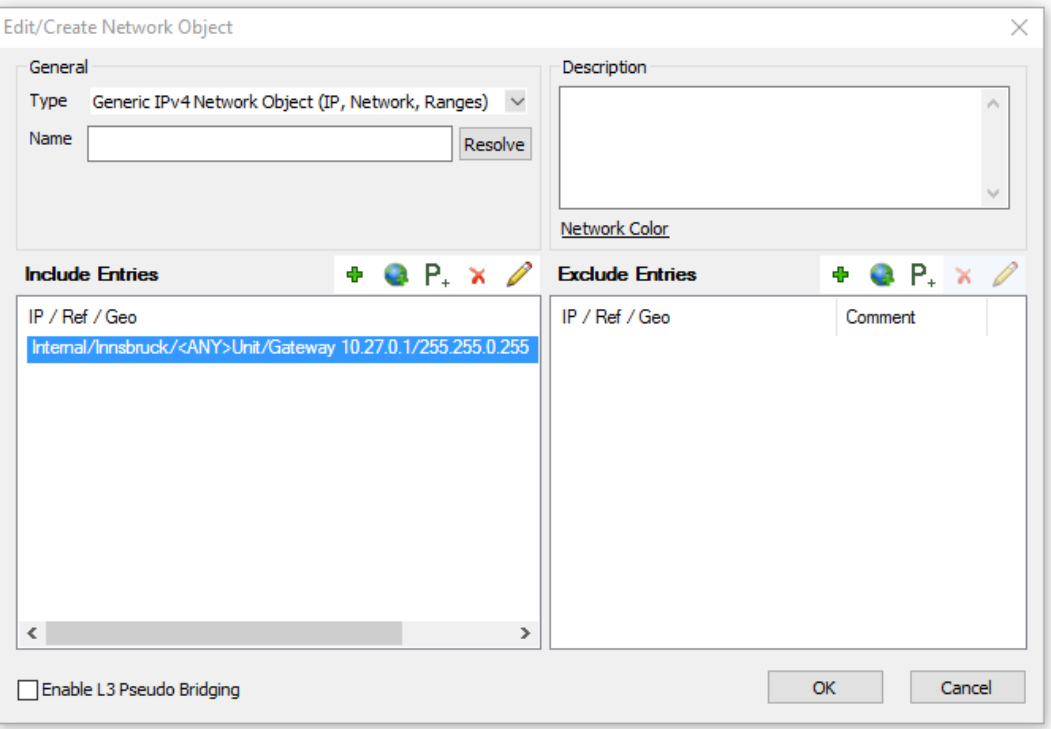

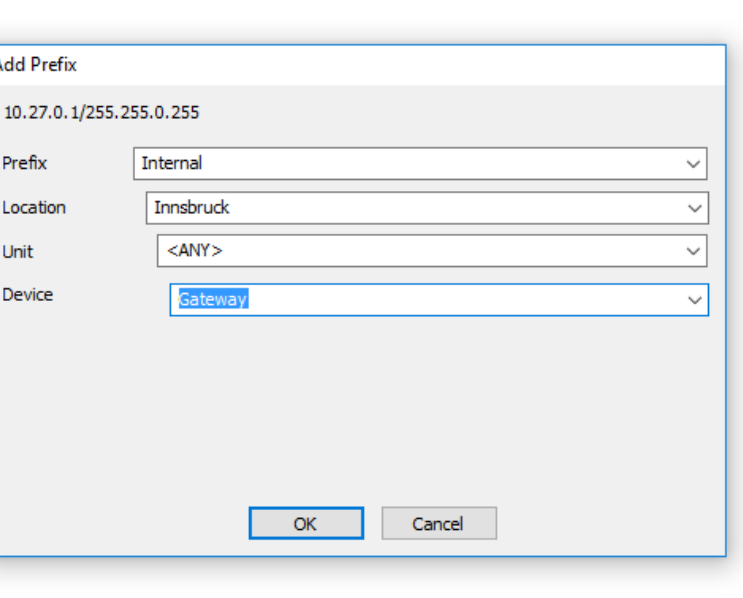

## Named Networks Visibility

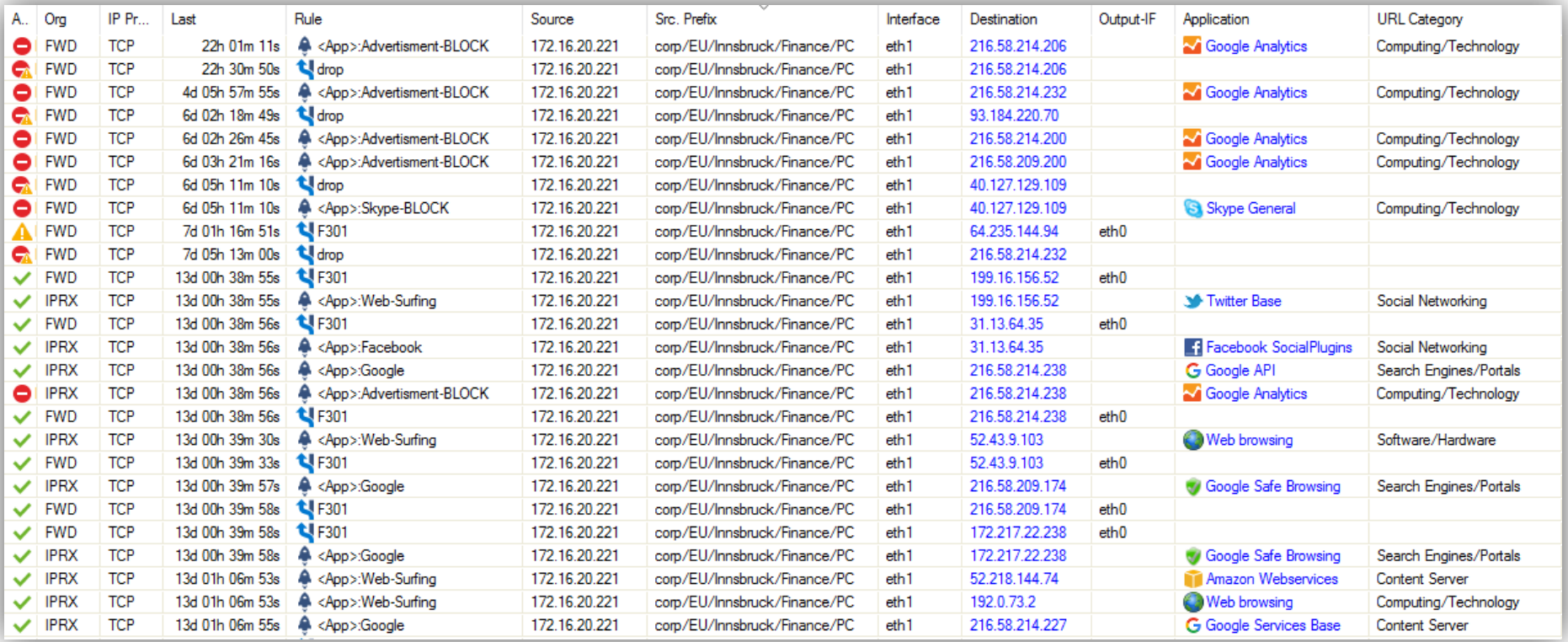

# Named Networks advantages

- Structure and flexible masks for IPv4  $(v7.1)$  & IPv6  $(v7.2)$
- Support for Host and Networks
- Binary presentation and integrated conversion (hex/dec)
- Built-in "Subnet Calculator" in NG Admin
- Visualization with names instead numbers (Troubleshooting)
- Set on single Bits (not fixed to octets xxxx.yyyy.xxxx.yyyy)
- Fit into existing and growing network topologies

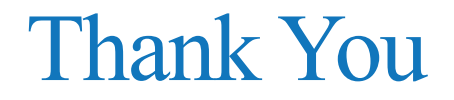

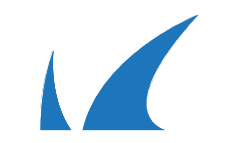

### Screen Shots

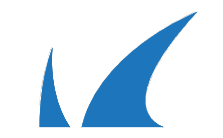

Managed via the **Control Center** 

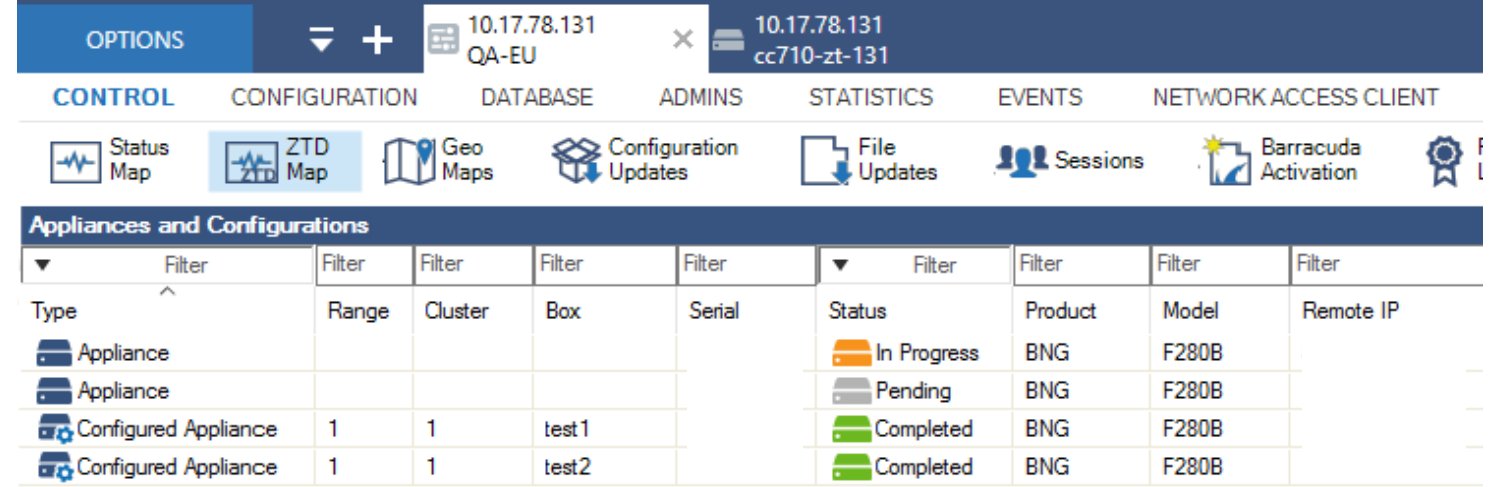

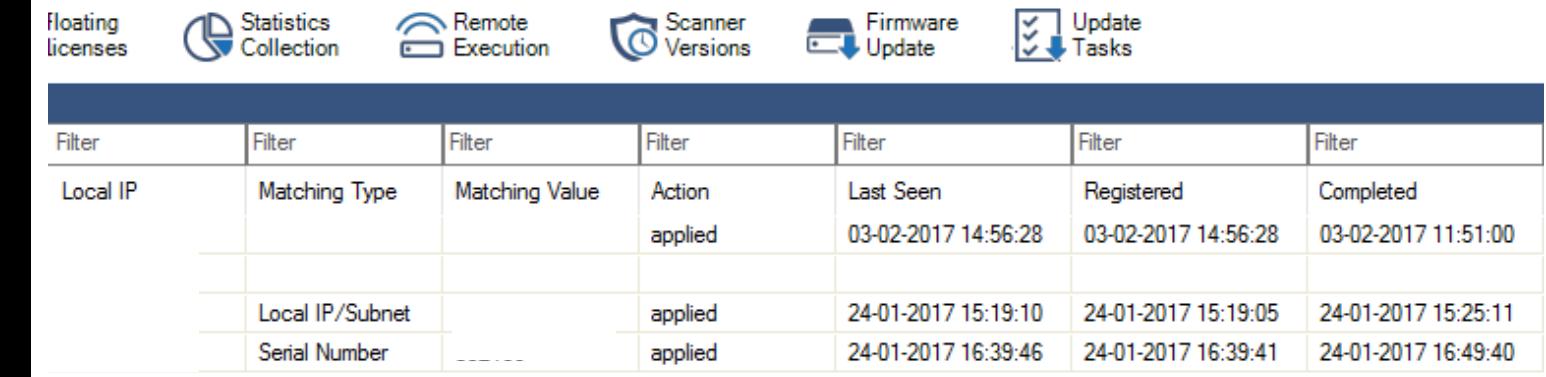

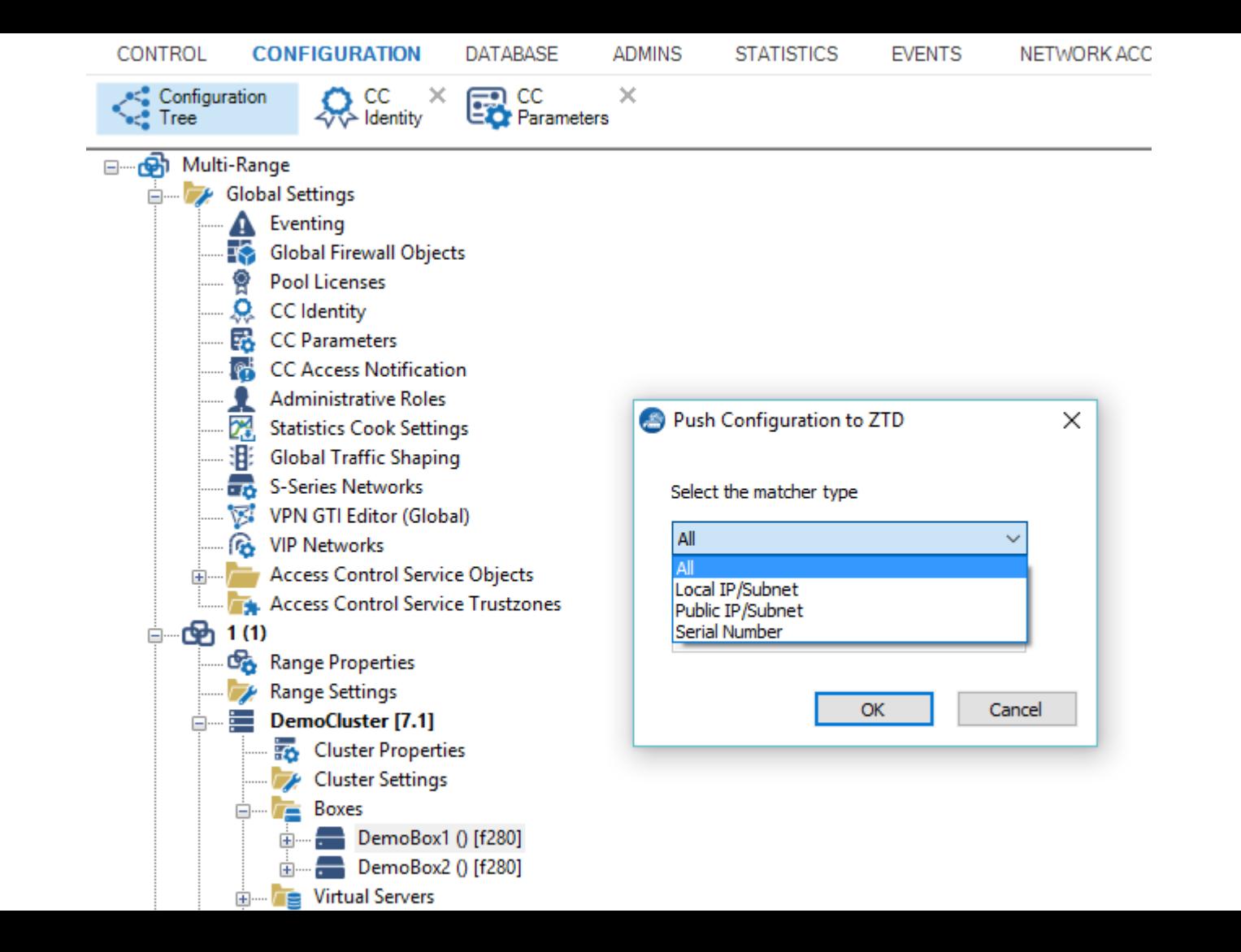

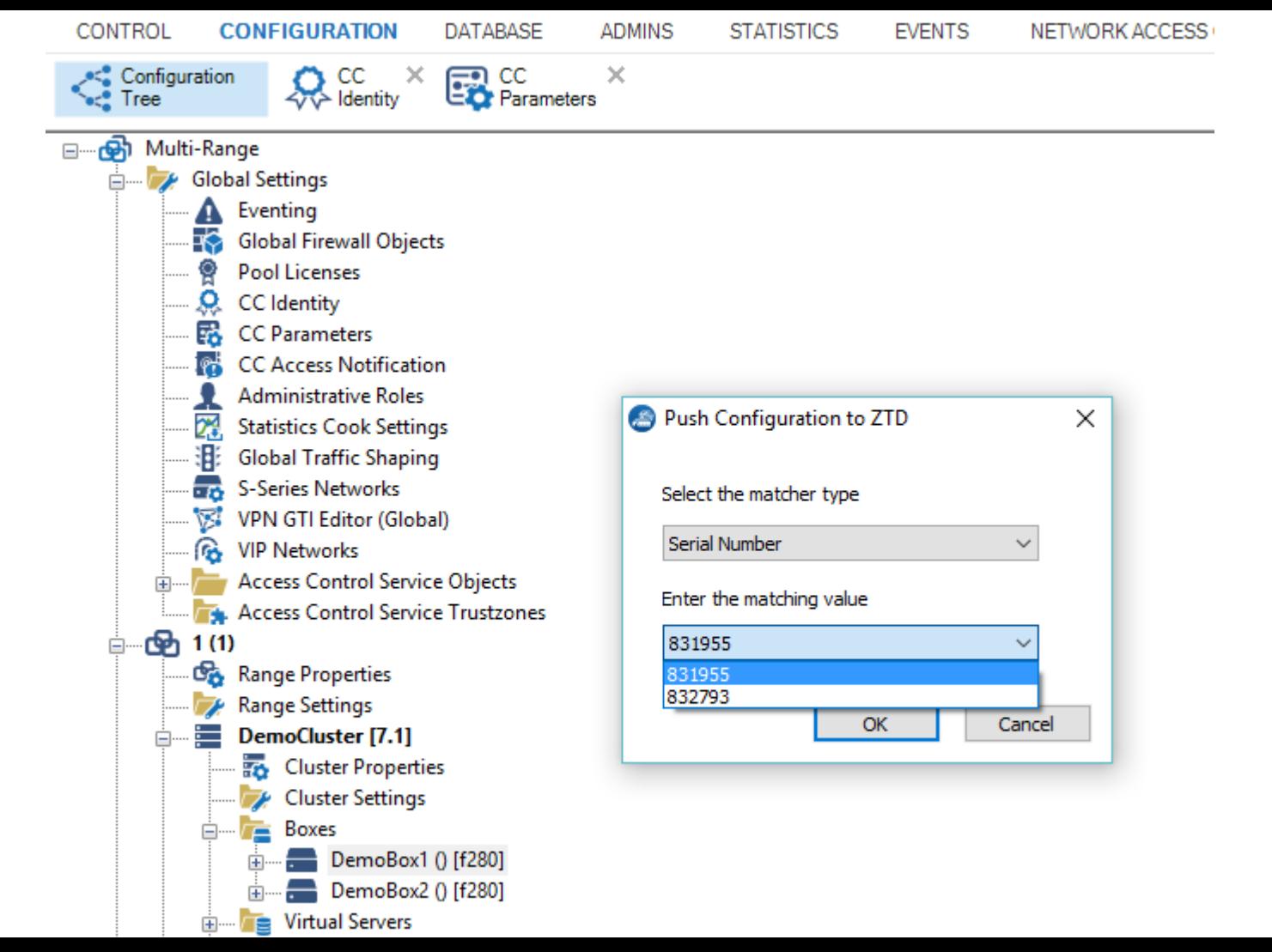

Viewed via the ZTD Web UI

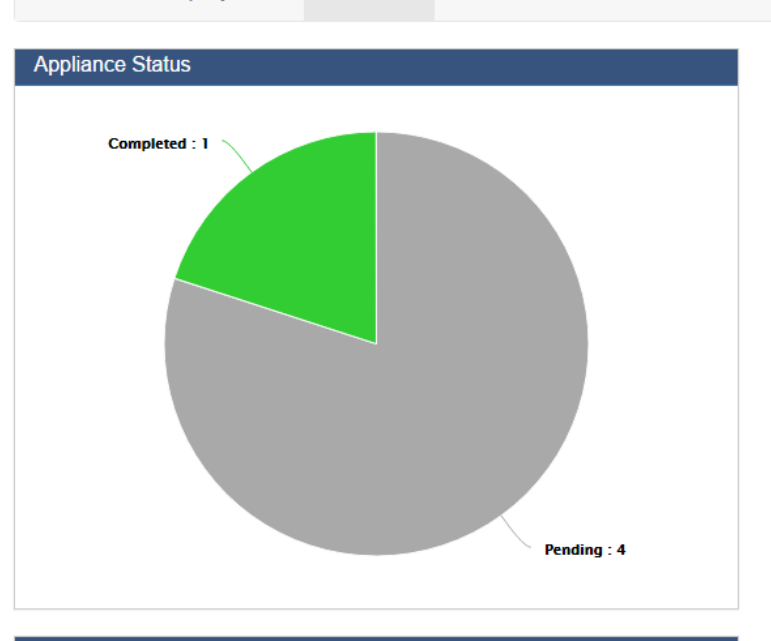

#### **Configuration Status**

Zero Touch Deployment

Appliances awaiting Registration and Configuration Appliances awaiting Registration and Configured Appliances Registered and awaiting Configuration Appliances Registered and Configured Appliances completed Configuration **Available Configurations Assigned Configurations** 

#### **Recent Activity**

#### **Appliance Events**

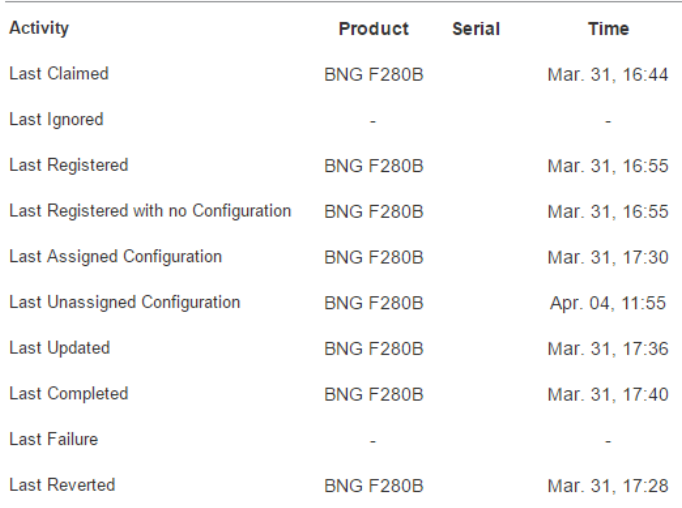

#### **Administrative Events**

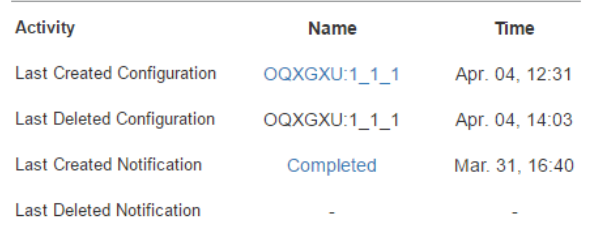

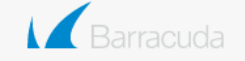

 $\overline{4}$ 

 $\bullet$ 

 $\bullet$  $\bullet$ 

 $\bullet$ 

 $\bullet$ 

 $\bullet$ 

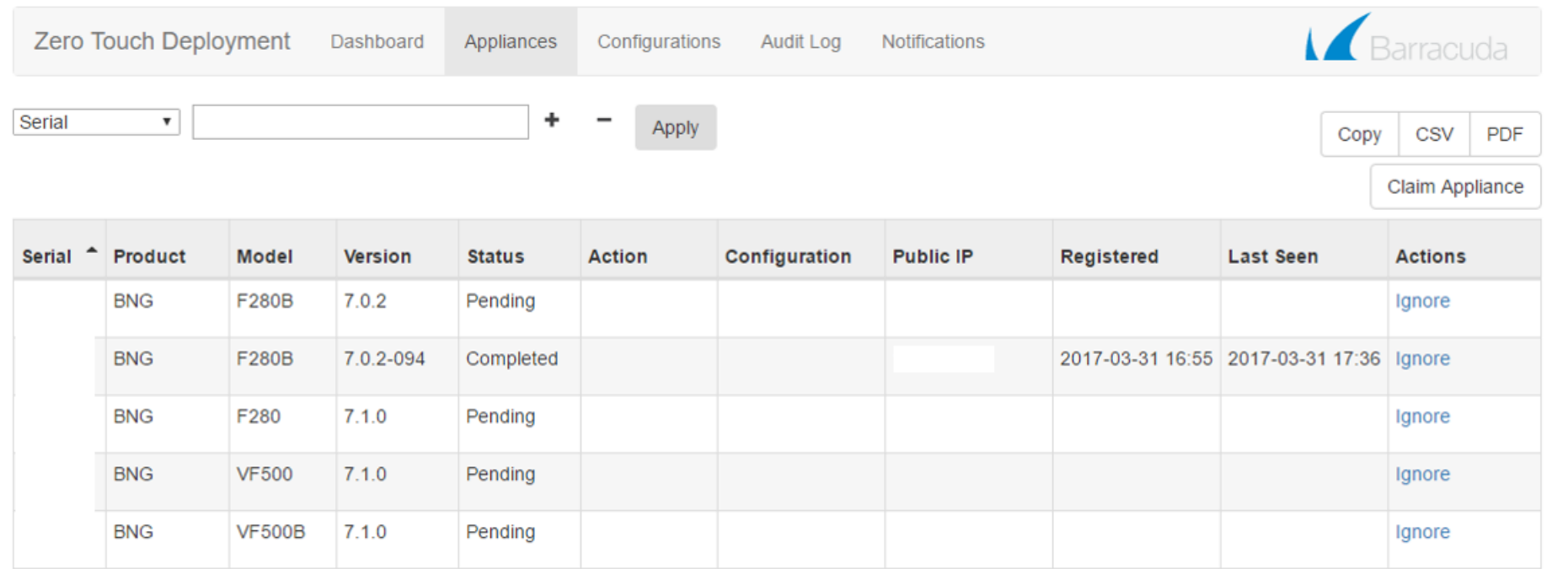

Showing 1 to 5 of 5 entries

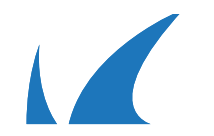

Previous 1

**Next** 

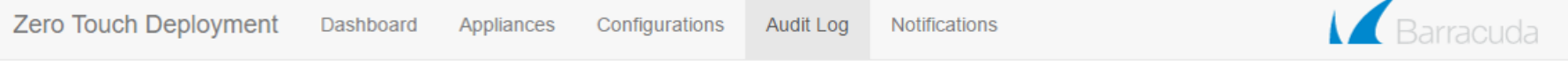

 $\blacktriangledown$  All Time Created

 $\overline{r}$  + -

Apply

Copy CSV **PDF** 

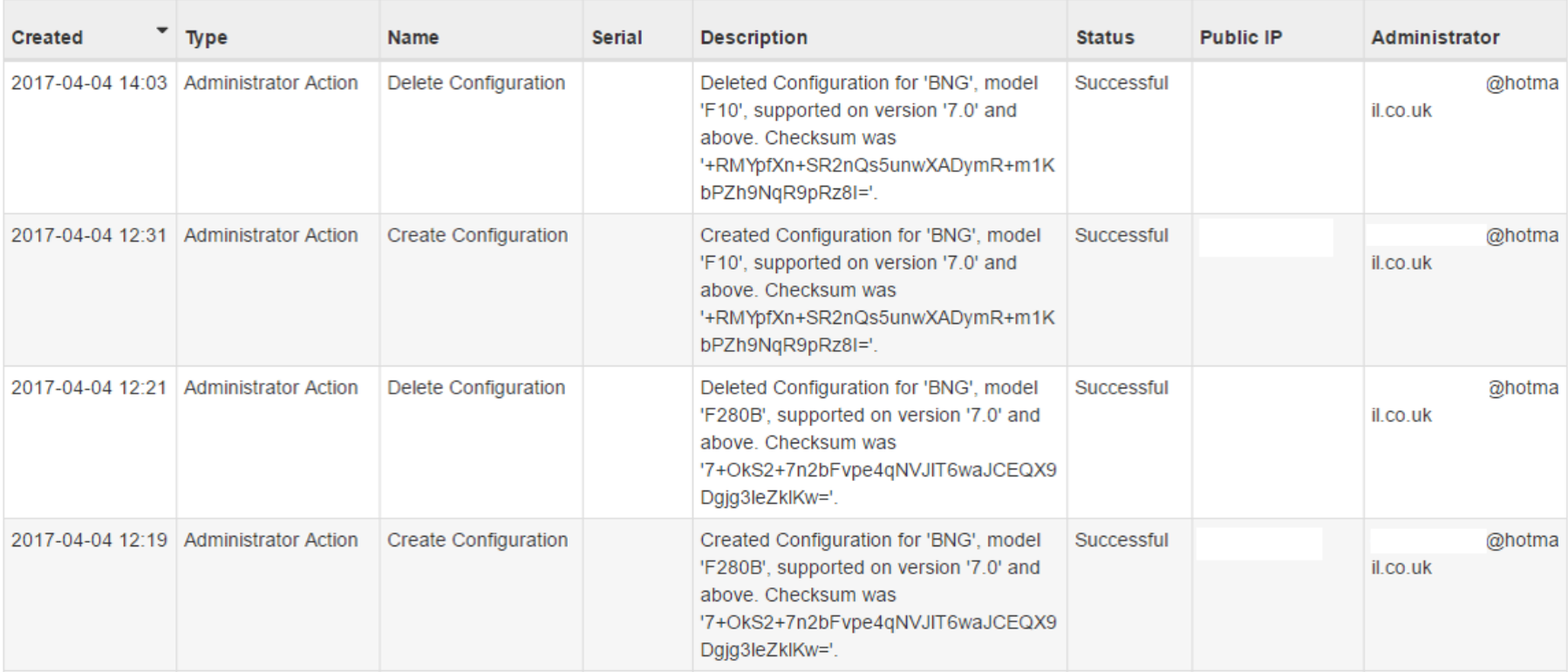

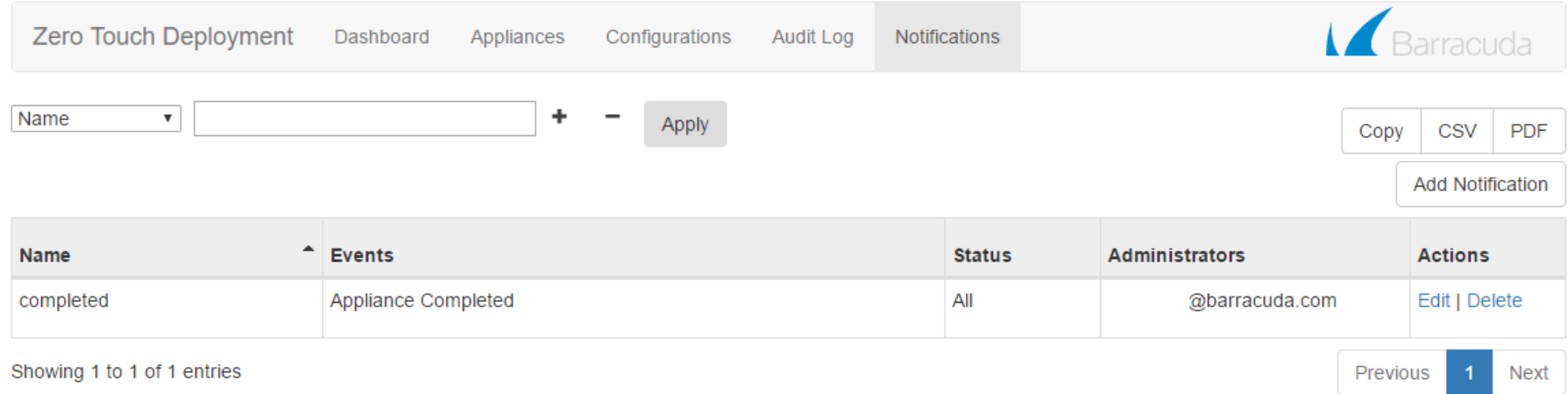

 $\sqrt{2}$